# Cisco 1600、1700、2600和3600平台上非同步數 據機撥入的同步非同步埠

## 目錄

[簡介](#page-0-0) [開始之前](#page-0-1) [慣例](#page-0-2) [必要條件](#page-0-3) [採用元件](#page-0-4) [設定](#page-1-0) [網路圖表](#page-1-1) [組態](#page-1-2) [驗證](#page-2-0) [疑難排解](#page-5-0) [疑難排解指令](#page-5-1) [相關資訊](#page-8-0)

# <span id="page-0-0"></span>簡介

本文提供在Cisco 1600、1700、2600和3600路由器上使用同步和非同步埠進行數據機撥入的示例 配置。通過下列配置,可以將路由器的同步和非同步介面連線到使用DB-60到RS-232電纜連線到路 由器的外部客戶端數據機。

註: 如果您有USR sportster數據機, 則只有dip開關3和8應該關閉。

# <span id="page-0-1"></span>開始之前

## <span id="page-0-2"></span>慣例

如需文件慣例的詳細資訊,請參閱[思科技術提示慣例](//www.cisco.com/en/US/tech/tk801/tk36/technologies_tech_note09186a0080121ac5.shtml)。

## <span id="page-0-3"></span>必要條件

本文件沒有特定先決條件。

## <span id="page-0-4"></span>採用元件

本檔案中的資訊是根據以下軟體版本。

● Cisco IOS®軟體版本12.1

本文中的資訊是根據特定實驗室環境內的裝置所建立。文中使用到的所有裝置皆從已清除(預設 )的組態來啟動。如果您在即時網路中工作,請確保在使用任何命令之前瞭解其潛在影響。

## <span id="page-1-0"></span>設定

本節提供用於設定本文件中所述功能的資訊。

注意:要查詢有關本文檔中使用的命令的其他資訊,請使用[命令查詢工具](//tools.cisco.com/Support/CLILookup/cltSearchAction.do)([僅限註冊](//tools.cisco.com/RPF/register/register.do)客戶)。

有關安裝網路模組和埠編號的詳細資訊,請參閱<u>[連線串列網路模組](//www.cisco.com/en/US/docs/routers/access/interfaces/nm/hardware/installation/guide/ConntSer.html)</u>。

### <span id="page-1-1"></span>網路圖表

本文檔使用下圖所示的網路設定。

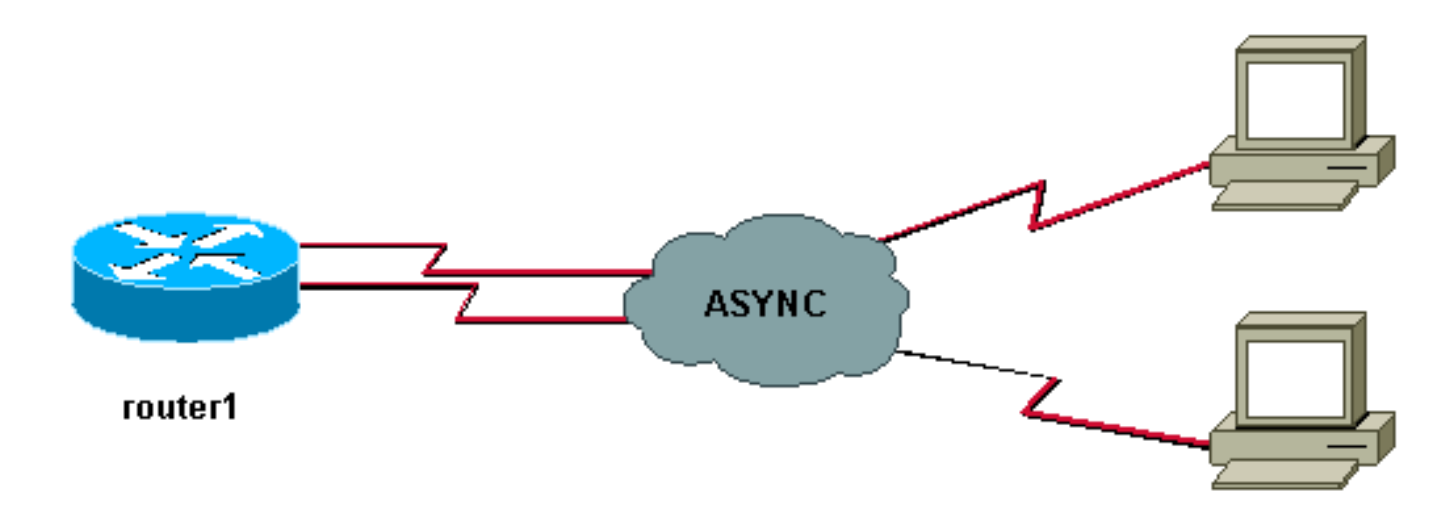

### <span id="page-1-2"></span>組態

本檔案使用下列組態。

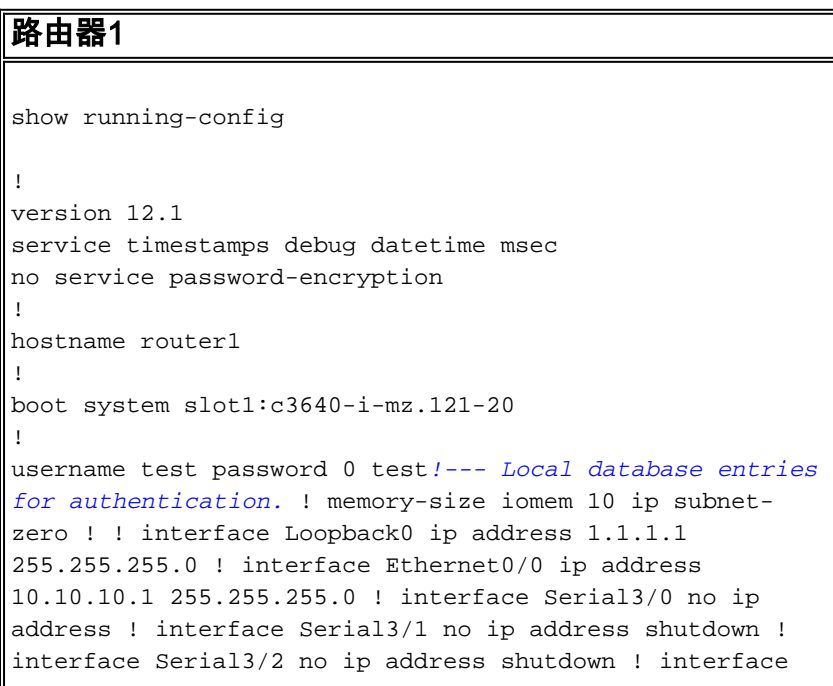

Serial3/3 no ip address shutdown ! interface Serial3/4 no ip address shutdown ! interface Serial3/5 no ip address shutdown ! interface Serial3/6 no ip address shutdown ! interface Serial3/7 *!--- Interface attached to modem.* physical-layer async *!--- Put the interface into async mode. !--- A line appears at the bottom of the configuration. !--- All the other serial ports on this module are in sync mode.* ip unnumbered Loopback0 *!- -- IP address for the interface.* encapsulation ppp async mode interactive *!--- Allow both EXEC and PPP sessions.* peer default ip address pool default *!--- Assign IP address to client.* ppp authentication chap *!--- Authenticate using Challenge Handshake !--- Authentication Protocol (CHAP).* ! ip local pool default 1.1.1.2 *!--- Local IP pool of one IP address for client connect !--- on the external modem connected to serial3/7.* ip classless ip route 0.0.0.0 0.0.0.0 10.10.10.100 ip default-gateway ip http server ! line con 0 line 104 *!--- Line 104 associated with serial 3/7.* modem InOut *!--- Modem attached to line.* modem autoconfigure discovery *!--- We are hoping that the modem is a standard hayes !--- compatible modem. The configuration worked fine.* transport input all autoselect during-login autoselect ppp transport input all speed 115200 line aux 0 password <removed> login line vty 0 4 password <removed> login ! end router1#

請注意,在介面上配置物理層非同步後,需要配置的配置中出現新的行號(在本例中為104)。 如 果您不知道哪個行號與哪個介面相關聯,請發出show line EXEC命令檢視對映。完成所有這一切配 置並安裝所有硬體後,必須反向Telnet到數據機以鎖定兩台裝置之間的資料終端裝置(DTE)速度。為 此,請通過Telnet連線到埠號為2000+x且處於up/up狀態(環回介面非常適合此情況)的機箱上的 任何IP地址,其中x是數據機所連線的線路號。在本例中,數據機位於104線路上,因此Telnet到環 回地址(1.1.1.1)埠2104。然後,您可以在空白行發出AT命令,數據機應回應要求的「OK」。 要斷 開連線,請點選Ctrl-Shift-6,然後點選x以返迴路由器提示,然後鍵入disconnect以關閉連線。

注意:請確保關閉連線或連線無法正常工作。

例如:

router1#**telnet 1.1.1.1 2104** Trying 1.1.1.1, 2104 ... Open at OK router1#**disconnect** Closing connection to 1.1.1.1 [confirm] router1#

有時,您需要在DTE速度完全鎖定之前,向數據機發出at&b0&w0命令。反向Telnet完成後,使用超 級終端機(或其他ASCII程式)撥號到路由器,看看您是否可以取得路由器提示。設定應為8N1。如 果這樣有效,則PPP連線也應有效。

<span id="page-2-0"></span>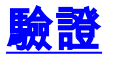

本節提供的資訊可用於確認任何佈線問題。以下是同步/非同步卡的佈線圖。此外,請確保您數據機 硬體在行(104)下的狀態與下面所解釋的類似。

Sync/async port(DB60 female)<------( CAB-232MT=, Part# 72-0793-01)-------->External Modem 註:CAB-232MT電纜是DTE電纜,它使路由器充當DTE裝置。您需要它才能連線到數據機 (DCE裝置)。 如果將同步/非同步埠連線到終端裝置(DTE),則需要使用DCE電纜(CAB-232FC=),使路由器充當DCE裝置。

[輸出直譯器工具](https://www.cisco.com/cgi-bin/Support/OutputInterpreter/home.pl)(僅供[註冊客](//tools.cisco.com/RPF/register/register.do)戶使用)支援某些show命令,此工具可讓您檢視[show](https://www.cisco.com/cgi-bin/Support/OutputInterpreter/home.pl)命令輸出的分析。

• show diag — 顯示有關網路裝置的控制器、介面處理器和埠介面卡的診斷資訊。

- show interfaces serial 顯示有關串列介面的資訊。
- show line 顯示終端線路的引數。

router1#**show diag**

Slot 0: .... .... <snipped> .... Slot 3: **Sync/Async Port adapter, 8 ports** Port adapter is analyzed Port adapter insertion time unknown EEPROM contents at hardware discovery: Hardware revision 1.0 Board revision H0 Serial number 10532987 Part number 800-01225-02 Test history 0x0 RMA number 00-00-00 EEPROM format version 1 EEPROM contents (hex): 0x20: 01 25 01 00 00 A0 B8 7B 50 04 C9 02 00 00 00 00 0x30: 88 00 00 00 98 10 23 17 FF FF FF FF FF FF FF FF router1#**show interfaces serial 3/7** Serial3/7 is down, line protocol is down Hardware is CD2430 in async mode MTU 1500 bytes, BW 9 Kbit, DLY 100000 usec, reliability 255/255, txload 1/255, rxload 1/255 .... router1#**show interfaces serial 3/0** Serial3/0 is down, line protocol is down Hardware is CD2430 in sync mode MTU 1500 bytes, BW 128 Kbit, DLY 20000 usec, reliability 255/255, txload 1/255, rxload 1/255 router1#**show line** Tty Typ  $Tx/Rx$  A Modem Roty AccO AccI Uses Noise Overruns Int 0 CTY - - - - - - 0 0 0 0/0 -0 CTY - - - - - 0 0 0/0 -I 104 TTY 115200/115200 - inout - - - 0 0 0/0 Se3/7 129 AUX 9600/9600 - - - - - 0 0 0/0 - 130 VTY - - - - - 0 0 0/0 - 131 VTY - - - - - 0 0 0/0 - 132 VTY - - - - - 0 0 0/0 - 133 VTY - - - - - 0 0 0/0 - 134 VTY - - - - - 0 0 0/0 -

Line(s) not in async mode -or- with no hardware support: 1-96, 98-128

#### router1#**show line 104**

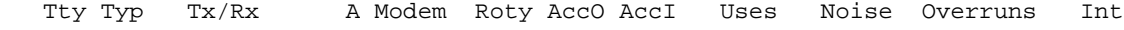

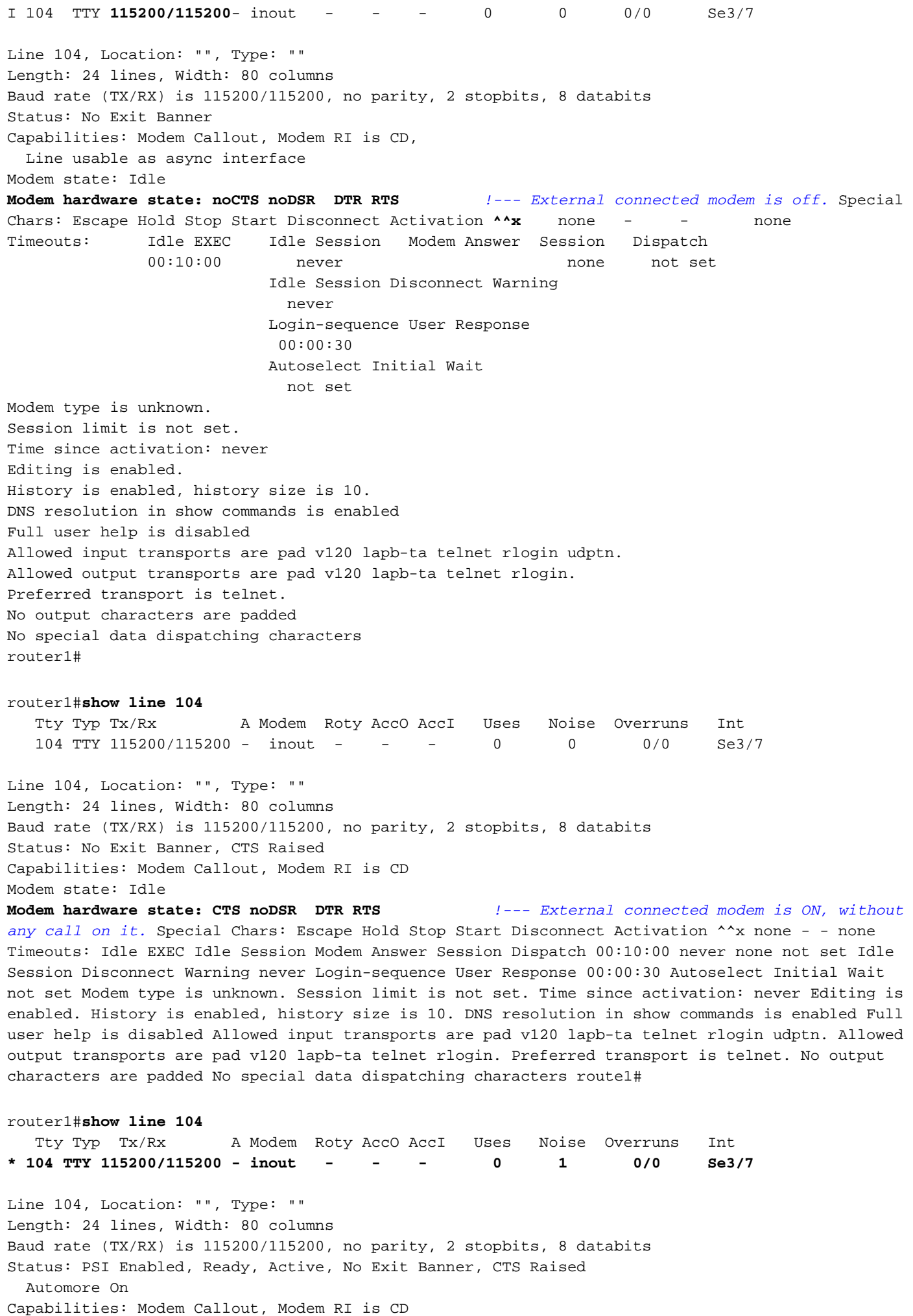

#### Modem state: Ready

#### Modem hardware state: CTS DSR DTR RTS *!--- External connected modem is ON, with*

*an active EXEC call on it.* Special Chars: Escape Hold Stop Start Disconnect Activation ^^x none - - none Timeouts: Idle EXEC Idle Session Modem Answer Session Dispatch 00:10:00 never none not set Idle Session Disconnect Warning never Login-sequence User Response 00:00:30 Autoselect Initial Wait not set Modem type is unknown. Session limit is not set. Time since activation: 00:01:17 Editing is enabled. History is enabled, history size is 10. DNS resolution in show commands is enabled Full user help is disabled Allowed input transports are pad v120 lapb-ta telnet rlogin udptn. Allowed output transports are pad v120 lapb-ta telnet rlogin. Preferred transport is telnet. No output characters are padded No special data dispatching characters

#### router1#**show interfaces serial 3/7**

#### Serial3/7 is down, line protocol is down *!--- External*

*connected modem is ON, with an active call in EXEC mode.* Hardware is CD2430 in async mode Interface is unnumbered. Using address of Loopback0 (10.10.10.10) MTU 1500 bytes, BW 115 Kbit, DLY 100000 usec, reliability 255/255, txload 1/255, rxload 1/255 Encapsulation PPP, loopback not set Keepalive not set DTR is pulsed for 5 seconds on reset LCP Closed Closed: IPCP Last input 00:50:32, output 00:51:29, output hang never Last clearing of "show interface" counters 00:00:38 Input queue: 0/75/0/0 (size/max/drops/flushes); Total output drops: 0 Queueing strategy: weighted fair Output queue: 0/1000/64/0 (size/max total/threshold/drops) Conversations 0/1/16 (active/max active/max total) Reserved Conversations 0/0 (allocated/max allocated) 5 minute input rate 0 bits/sec, 0 packets/sec 5 minute output rate 0 bits/sec, 0 packets/sec 0 packets input, 0 bytes, 0 no buffer Received 0 broadcasts, 0 runts, 0 giants, 0 throttles 0 input errors, 0 CRC, 0 frame, 0 overrun, 0 ignored, 0 abort 0 packets output, 0 bytes, 0 underruns 0 output errors, 0 collisions, 0 interface resets 0 output buffer failures, 0 output buffers swapped out 0 carrier transitions router1#

## <span id="page-5-0"></span>疑難排解

上述驗證部分提供了有關電纜連線和非同步通訊控制訊號(CTS DSR DTR RTS)的大部分資訊。使 用Router 1的上述組態時,使用者應該可以撥號。

- **EXEC模式** 在EXEC模式下,使用者可以使用串列終端實用程式(如 hyperterm/procomm)從數據機撥號到連線到同步/非同步埠的外部數據機。在數據機之間成功 進行培訓後,使用者應獲得router1提示。檢驗部分中的所有上述show命令是在與路由器的 EXEC連線期間收集的。
- PPP模式 在PPP模式下,使用者可以從使用Windows撥號網路的數據機撥號到在同步/非同 步埠上連線的外部數據機。如果在EXEC模式下撥號正常,則PPP也應正常工作。請確保配置 與上述完全相同。要對PPP模式進行故障排除,請使用以下debug命令撥入,這些命令需要與 毫秒時間戳一起開啟。按照粗體顯示的調試行檢視調試的進度。如果您需要更多資訊,請使用 以下[PPP故障排除流程圖。](//www.cisco.com/warp/customer/471/ppp_tshoot_gen.html)

### <span id="page-5-1"></span>疑難排解指令

[輸出直譯器工具](https://www.cisco.com/cgi-bin/Support/OutputInterpreter/home.pl)(僅供[註冊客](//tools.cisco.com/RPF/register/register.do)戶使用)支援某些show命令,此工具可讓您檢視[show](https://www.cisco.com/cgi-bin/Support/OutputInterpreter/home.pl)命令輸出的分析。

注意:發出debug指令之前,請先參[閱有關Debug指令的重要資訊。](//www.cisco.com/en/US/tech/tk801/tk379/technologies_tech_note09186a008017874c.shtml)

- service timestamps debug datetime msec 用於為調試啟用毫秒時間戳。
- debug modem 用於觀察接入伺服器上的數據機線路活動。
- debug ppp negotiation 用於檢視客戶端是否正在傳遞PPP協商。
- debug ppp authentication 用於檢視客戶端是否正在傳遞身份驗證。
- $\bullet$  debug chat 用於顯示聊天指令碼活動。
- debug confmodem 用於顯示與連線到路由器的數據機的發現和配置相關的資訊。
- $\bullet$  show debugging 用於顯示有關為路由器啟用的調試型別的資訊。

### $\bullet$  show users — 用於顯示路由器上活動線路的資訊。

有關故障排除命令示例,請參見下面的命令輸出。

```
router1#configure terminal
Enter configuration commands, one per line. End with CNTL/Z.
router1(config)#service timestamps debug datetime msec !--- Turned on millisecond time
stamping for debugs. router1(config)#end
router1#
router1#debug modem
router1#debug ppp negotiation
router1#debug ppp authentication
router1#debug chat
router1#debug confmodem
router1#show debugging
General OS:
  Modem control/process activation debugging is on
PPP:
  PPP authentication debugging is on
  PPP protocol negotiation debugging is on
Chat Scripts:
  Chat scripts activity debugging is on
router1#
!--- The following is the above mentioned !--- debugs log collected from rotuer, !--- when a PPP
user tried to dialin with a username = test, password = test. router1# router1#clear line 104
[confirm] [OK] router1# *Mar 1 00:06:34.563: TTY104: Line reset by "Exec" *Mar 1 00:06:34.567:
TTY104: Modem: IDLE->HANGUP *Mar 1 00:06:34.567: TTY104: destroy timer type 0 *Mar 1
00:06:34.567: TTY104: destroy timer type 1 *Mar 1 00:06:34.567: TTY104: destroy timer type 3
*Mar 1 00:06:34.567: TTY104: destroy timer type 4 *Mar 1 00:06:34.567: TTY104: destroy timer
type 2 *Mar 1 00:06:35.139: TTY104: dropping DTR, hanging up *Mar 1 00:06:35.139: tty104: Modem:
HANGUP->IDLE *Mar 1 00:06:40.139: TTY104: restoring DTR *Mar 1 00:06:41.139: TTY104:
autoconfigure probe started *Mar 1 00:06:41.139: TTY104: Modem command: --AT&F&C1&D2S0=1H0--
*Mar 1 00:06:43.675: TTY104: Modem configuration succeeded
*Mar 1 00:06:43.675: TTY104: Detected modem speed 115200
*Mar 1 00:06:43.675: TTY104: Done with modem configuration
router1#
router1# !--- Below are debugs when the PPP user tried to dialin.
*Mar 1 00:08:43.163: TTY104: DSR came up
*Mar 1 00:08:43.163: tty104: Modem: IDLE->(unknown)
*Mar 1 00:08:43.163: TTY104: Autoselect started
*Mar 1 00:08:43.163: TTY104: create timer type 0, 120 seconds
*Mar 1 00:08:44.699: TTY104: Autoselect sample 7E
*Mar 1 00:08:44.699: TTY104: Autoselect sample 7EFF
*Mar 1 00:08:44.699: TTY104: Autoselect sample 7EFF7D
*Mar 1 00:08:44.699: TTY104: Autoselect sample 7EFF7D23
*Mar 1 00:08:44.699: TTY104 Autoselect cmd: ppp negotiate
*Mar 1 00:08:44.699: TTY104: destroy timer type 0 (OK)
*Mar 1 00:08:44.703: TTY104: EXEC creation
*Mar 1 00:08:44.703: TTY104: create timer type 1, 600 seconds
*Mar 1 00:08:44.707: TTY104: destroy timer type 1 (OK)
*Mar 1 00:08:44.707: TTY104: destroy timer type 0
00:08:46: %LINK-3-UPDOWN: Interface Serial3/7, changed state to up
*Mar 1 00:08:46.707: Se3/7 PPP: Treating connection as a dedicated line
*Mar 1 00:08:46.707: Se3/7 PPP: Phase is ESTABLISHING, Active Open
*Mar 1 00:08:46.707: Se3/7 LCP: O CONFREQ [Closed] id 3 len 25
*Mar 1 00:08:46.707: Se3/7 LCP: ACCM 0x000A0000 (0x0206000A0000)
*Mar 1 00:08:46.707: Se3/7 LCP: AuthProto CHAP (0x0305C22305)
*Mar 1 00:08:46.707: Se3/7 LCP: MagicNumber 0x0014A697 (0x05060014A697)
*Mar 1 00:08:46.707: Se3/7 LCP: PFC (0x0702)
*Mar 1 00:08:46.707: Se3/7 LCP: ACFC (0x0802)
*Mar 1 00:08:46.863: Se3/7 LCP: I CONFACK [REQsent] id 3 len 25
```
\*Mar 1 00:08:46.863: Se3/7 LCP: ACCM 0x000A0000 (0x0206000A0000) \*Mar 1 00:08:46.863: Se3/7 LCP: AuthProto CHAP (0x0305C22305) \*Mar 1 00:08:46.863: Se3/7 LCP: MagicNumber 0x0014A697 (0x05060014A697) \*Mar 1 00:08:46.863: Se3/7 LCP: PFC (0x0702) \*Mar 1 00:08:46.863: Se3/7 LCP: ACFC (0x0802) \*Mar 1 00:08:47.703: Se3/7 LCP: I CONFREQ [ACKrcvd] id 2 len 50 \*Mar 1 00:08:47.703: Se3/7 LCP: ACCM 0x00000000 (0x020600000000) \*Mar 1 00:08:47.703: Se3/7 LCP: MagicNumber 0x44B3482A (0x050644B3482A) \*Mar 1 00:08:47.703: Se3/7 LCP: PFC (0x0702) \*Mar 1 00:08:47.703: Se3/7 LCP: ACFC (0x0802) \*Mar 1 00:08:47.703: Se3/7 LCP: Callback 6 (0x0D0306) \*Mar 1 00:08:47.703: Se3/7 LCP: MRRU 1614 (0x1104064E) \*Mar 1 00:08:47.703: Se3/7 LCP: EndpointDisc 1 Local \*Mar 1 00:08:47.703: Se3/7 LCP: (0x131701362F5B168BFB407785EE942EB8) \*Mar 1 00:08:47.703: Se3/7 LCP: (0xEF5D0700000000) \*Mar 1 00:08:47.703: Se3/7 LCP: O CONFREJ [ACKrcvd] id 2 len 11 \*Mar 1 00:08:47.703: Se3/7 LCP: Callback 6 (0x0D0306) \*Mar 1 00:08:47.707: Se3/7 LCP: MRRU 1614 (0x1104064E) \*Mar 1 00:08:47.855: Se3/7 LCP: I CONFREQ [ACKrcvd] id 3 len 43 \*Mar 1 00:08:47.855: Se3/7 LCP: ACCM 0x00000000 (0x020600000000) \*Mar 1 00:08:47.855: Se3/7 LCP: MagicNumber 0x44B3482A (0x050644B3482A) \*Mar 1 00:08:47.855: Se3/7 LCP: PFC (0x0702) \*Mar 1 00:08:47.855: Se3/7 LCP: ACFC (0x0802) \*Mar 1 00:08:47.855: Se3/7 LCP: EndpointDisc 1 Local \*Mar 1 00:08:47.855: Se3/7 LCP: (0x131701362F5B168BFB407785EE942EB8) \*Mar 1 00:08:47.855: Se3/7 LCP: (0xEF5D0700000000) \*Mar 1 00:08:47.855: Se3/7 LCP: O CONFACK [ACKrcvd] id 3 len 43 \*Mar 1 00:08:47.855: Se3/7 LCP: ACCM 0x00000000 (0x020600000000) \*Mar 1 00:08:47.855: Se3/7 LCP: MagicNumber 0x44B3482A (0x050644B3482A) \*Mar 1 00:08:47.855: Se3/7 LCP: PFC (0x0702) \*Mar 1 00:08:47.859: Se3/7 LCP: ACFC (0x0802) \*Mar 1 00:08:47.859: Se3/7 LCP: EndpointDisc 1 Local \*Mar 1 00:08:47.859: Se3/7 LCP: (0x131701362F5B168BFB407785EE942EB8) \*Mar 1 00:08:47.859: Se3/7 LCP: (0xEF5D0700000000) \*Mar 1 00:08:47.859: Se3/7 LCP: State is Open \*Mar 1 00:08:47.859: Se3/7 PPP: Phase is AUTHENTICATING, by this end \*Mar 1 00:08:47.859: Se3/7 **CHAP**: O CHALLENGE id 2 len 28 from "router1" \*Mar 1 00:08:48.015: Se3/7 LCP: I IDENTIFY [Open] id 4 len 18 magic 0x44B3482A MSRASV5.00 \*Mar 1 00:08:48.031: Se3/7 LCP: I IDENTIFY [Open] id 5 len 27 magic 0x44B3482A MSRAS-1-IRAH-W2K \*Mar 1 00:08:48.043: Se3/7 **CHAP: I RESPONSE id 2 len 25 from "test"** \*Mar 1 00:08:48.043: Se3/7 **CHAP: O SUCCESS** id 2 len 4 \*Mar 1 00:08:48.047: Se3/7 PPP: Phase is UP \*Mar 1 00:08:48.047: Se3/7 IPCP: O CONFREQ [Closed] id 2 len 10 \*Mar 1 00:08:48.047: Se3/7 IPCP: Address 10.10.10.10 (0x03060A0A0A0A) \*Mar 1 00:08:48.175: Se3/7 CCP: I CONFREQ [Not negotiated] id 6 len 10 \*Mar 1 00:08:48.175: Se3/7 CCP: MS-PPC supported bits 0x00000001 (0x120600000001) \*Mar 1 00:08:48.175: Se3/7 LCP: O PROTREJ [Open] id 4 len 16 protocol CCP (0x80FD0106000A120600000001) \*Mar 1 00:08:48.191: Se3/7 IPCP: I CONFREQ [REQsent] id 7 len 40 \*Mar 1 00:08:48.191: Se3/7 IPCP: CompressType VJ 15 slots CompressSlotID (0x0206002D0F01) \*Mar 1 00:08:48.191: Se3/7 IPCP: Address 0.0.0.0 (0x030600000000) \*Mar 1 00:08:48.191: Se3/7 IPCP: PrimaryDNS 0.0.0.0 (0x810600000000) \*Mar 1 00:08:48.195: Se3/7 IPCP: PrimaryWINS 0.0.0.0 (0x820600000000) \*Mar 1 00:08:48.195: Se3/7 IPCP: SecondaryDNS 0.0.0.0 (0x830600000000) \*Mar 1 00:08:48.195: Se3/7 IPCP: SecondaryWINS 0.0.0.0 (0x840600000000) \*Mar 1 00:08:48.195: Se3/7 IPCP: O CONFREJ [REQsent] id 7 len 34 \*Mar 1 00:08:48.195: Se3/7 IPCP: CompressType VJ 15 slots CompressSlotID (0x0206002D0F01) \*Mar 1 00:08:48.195: Se3/7 IPCP: PrimaryDNS 0.0.0.0 (0x810600000000) \*Mar 1 00:08:48.195: Se3/7 IPCP: PrimaryWINS 0.0.0.0 (0x820600000000) \*Mar 1 00:08:48.195: Se3/7 IPCP: SecondaryDNS 0.0.0.0 (0x830600000000) \*Mar 1 00:08:48.195: Se3/7 IPCP: SecondaryWINS 0.0.0.0 (0x840600000000) \*Mar  $1\ 00:08:48.199:$  Se3/7 IPCP: I CONFACK [REOsent] id 2 len 10 \*Mar 1 00:08:48.199: Se3/7 IPCP: Address 10.10.10.10 (0x03060A0A0A0A) \*Mar 1 00:08:48.343: Se3/7 IPCP: I CONFREQ [ACKrcvd] id 8 len 10

```
*Mar 1 00:08:48.343: Se3/7 IPCP: Address 0.0.0.0 (0x030600000000)
*Mar 1 00:08:48.343: Se3/7 IPCP: O CONFNAK [ACKrcvd] id 8 len 10
*Mar 1 00:08:48.343: Se3/7 IPCP: Address 1.1.1.2 (0x030601010102)
*Mar 1 00:08:48.483: Se3/7 IPCP: I CONFREQ [ACKrcvd] id 9 len 10
*Mar 1 00:08:48.483: Se3/7 IPCP: Address 1.1.1.2 (0x030601010102)
*Mar 1 00:08:48.483: Se3/7 IPCP: O CONFACK [ACKrcvd] id 9 len 10
*Mar 1 00:08:48.483: Se3/7 IPCP: Address 1.1.1.2 (0x030601010102)
*Mar 1 00:08:48.487: Se3/7 IPCP: State is Open
*Mar 1 00:08:48.487: Se3/7 IPCP: Install route to 1.1.1.2
00:08:49: %LINEPROTO-5-UPDOWN: Line protocol on Interface Serial3/7,
changed state to up
router1#
```
#### router1#**show interfaces serial 3/7** Serial3/7 is up, line protocol is up Hardware is CD2430 in async mode Interface is unnumbered. Using address of Loopback0 (10.10.10.10) MTU 1500 bytes, BW 115 Kbit, DLY 100000 usec, reliability 255/255, txload 1/255, rxload 1/255 Encapsulation PPP, loopback not set Keepalive not set DTR is pulsed for 5 seconds on reset LCP Open Open: IPCP Last input 00:00:00, output 00:00:09, output hang never Last clearing of "show interface" counters 00:08:42 Input queue: 0/75/0/0 (size/max/drops/flushes); Total output drops: 0 Queueing strategy: weighted fair Output queue: 0/1000/64/0 (size/max total/threshold/drops) Conversations 0/1/16 (active/max active/max total) Reserved Conversations 0/0 (allocated/max allocated) 5 minute input rate 0 bits/sec, 1 packets/sec 5 minute output rate 0 bits/sec, 0 packets/sec 157 packets input, 10790 bytes, 0 no buffer Received 0 broadcasts, 0 runts, 0 giants, 0 throttles 2 input errors, 2 CRC, 0 frame, 0 overrun, 0 ignored, 0 abort 26 packets output, 975 bytes, 0 underruns 0 output errors, 0 collisions, 1 interface resets 0 output buffer failures, 0 output buffers swapped out

0 carrier transitions

#### router1#**show users**

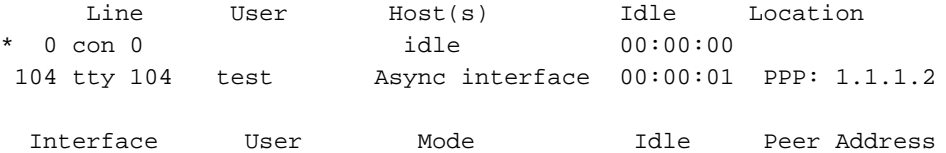

#### router1#**ping 1.1.1.2**

Type escape sequence to abort. Sending 5, 100-byte ICMP Echos to 1.1.1.2, timeout is 2 seconds: !!!!! Success rate is 100 percent (5/5), round-trip min/avg/max = 156/163/172 ms router1#

# <span id="page-8-0"></span>相關資訊

<u>• [存取產品支援頁面](//www.cisco.com/web/psa/technologies/index.html?c=277907760&f=1099&referring_site=bodynav)</u> · [撥號技術支援頁](//www.cisco.com/cisco/web/psa/configure.html?mode=tech&level0=277907760&referring_site=bodynav)

• [技術支援 - Cisco Systems](//www.cisco.com/cisco/web/support/index.html?referring_site=bodynav)